#### **Local contacts**

#### Add a contact to local phonebook

- 1. Press Menu key and select Contacts
- 2. Press More Soft key -> Add contact
- 3. Fill in the fields, when ready, press Save Soft key.

### Assign a speed dial number to a local contact:

- In Contacts, select a contact that you wish to assign a speed dial number to
- 2. Select More -> Speed dial
- 3. Select a speed dial number (from 2 to 9) that you wish to assign to the selected contact
- 4. Press Add Soft key.

#### Make a call

<u>Manually</u>: enter the number from idle and press the green **Off-hook** key.

<u>Dial a speed dial number</u>: make a long press (>2 seconds) from idle on the speed dial key (from 2 to 9) assigned to the contact.

#### Call from call history:

- 1. Press Menu key and select Call list
- 2. Select a call from the list
- 3. Press the green **Off-hook** key.

## Call from shared company phonebooks

- 1. Press Menu key and select Central directory
- 2. Press Search Soft key
- 3. Enter the number or the name and press **Selection** key
- 4. Select a contact you wish to call
  In case a contact has several phone numbers, a green arrow in
  displayed near the contact; use Navigation keys to select the
  phone number
- 5. Press the green Off-hook key.

Shared company phonebooks must be set up by user via Collaboration or by the PBX administrator.

# Mute the microphone during a call

Press **Left Navigation** key to mute / unmute the microphone.

## Adjust volume during a call

Press Up / Down Navigation keys to adjust volume.

# **Enable speaker mode**

Press the green **Off-hook** key to turn on the speaker mode during a call.

Press the green **Off-hook** key twice to answer a ringing call in a speaker mode.

#### Hold / Second call

Press Hold Soft key during a call to put a call on hold.

<u>Second call</u>: enter the number to call or press **Selection** key to access *Contacts* or *Central directory*, then press the green **Off-hook** key.

<u>Swap</u>: when you have one active call and one call on hold, press the **Right Navigation** key to swap between them.

Note: this device supports up to two active calls / lines.

#### **Call transfer**

<u>Blind transfer</u> (the desired party/extension is not notified of the impending transfer)

- 1. Press **Transfer** Soft key during a call (the call is put on hold)
- 2. Enter the number or press **Selection** key to search in *Contacts* or *Central directory*
- 3. Press Transfer Soft key.

Attended transfer (the desired party/extension is notified)

- 1. Press **Transfer** Soft key during a call (the call is put on hold)
- 2. Enter the number or press **Selection** key to search in *Contacts* or *Central directory*
- 3. Press the green Off-hook key
- 4. Press Transfer Soft key to transfer the call.

#### Conference call

- 1. Press **Hold** Soft key during a call (the current call is put on hold)
- 2. Enter the number or press **Selection** key to search in *Contacts* or *Central directory*
- 3. Press the green **Off-hook** key
- 4. When the third party answers, press **Conf.** Soft key.

#### **Access Voicemail**

Press **Voicemail** key (Key 1) and hold it for at least 2 seconds to access Voicemail and follow the audio prompts.

## Phone and audio settings

- Press Menu key and select Settings for Language settings, LED signal, Power save, Auto-answer settings.
- Press Menu key and select Audio settings for Ring volume, Ring melody, Key sound, Coverage warning, Charger warning and other audio settings settings.

# User Guide W-AIR 70

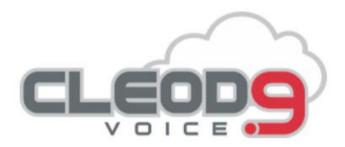

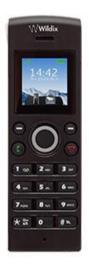

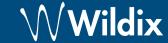

## **Packing list**

- 1 x W-AIR 70 handset
- 1 x charger with A/C adapter
- 2 x battery, AAA

Optional belt clip case is available on demand, code: WAIR70-PC.

## **Safety information**

https://www.wildix.com/safety-information/

## Put into operation

- 1. Open the battery compartment by pulling the battery cover
- Remove the battery cover, insert the batteries and close the battery compartment
- Place the phone into the charger and fully charge the battery; for the best performance, charge the handset for at least 10 hours the first time (charging status is indicated on the display).

# **Keypad instruction**

#### Turn on / turn off

- Press and hold the **On-hook** key for at least 2 seconds to turn on.
- Press and hold the **On-hook** key for at least 3 seconds to turn off.

## Register to the base

- 1. Press the Menu key
- 2. Select Connectivity
- 3. Select Register, enter the PIN (by default, 0000)
- 4. Press OK.

## Login

- 1. Dial \*99 and press the green **Off-hook** key
- 2. Enter your extension number
- 3. Enter the first five characters of your password
- 4. Press 1 when prompted.

To enter your password from the phone's keypad: press once an alphanumeric key corresponding to a letter which you need to enter; press the star button (\*) to enter any special character.

Example: Password: 4Ag7\$ZI@ Enter: 4247\*

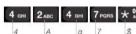

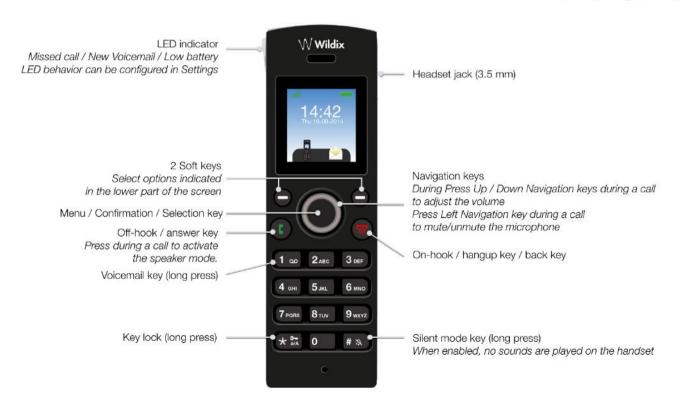

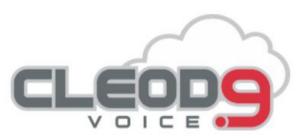

Website: www.Cleod9.net Support: service@usnet-1.com

Toll Free: 844-868-2727

full guide online:

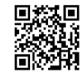

www.wildix.com